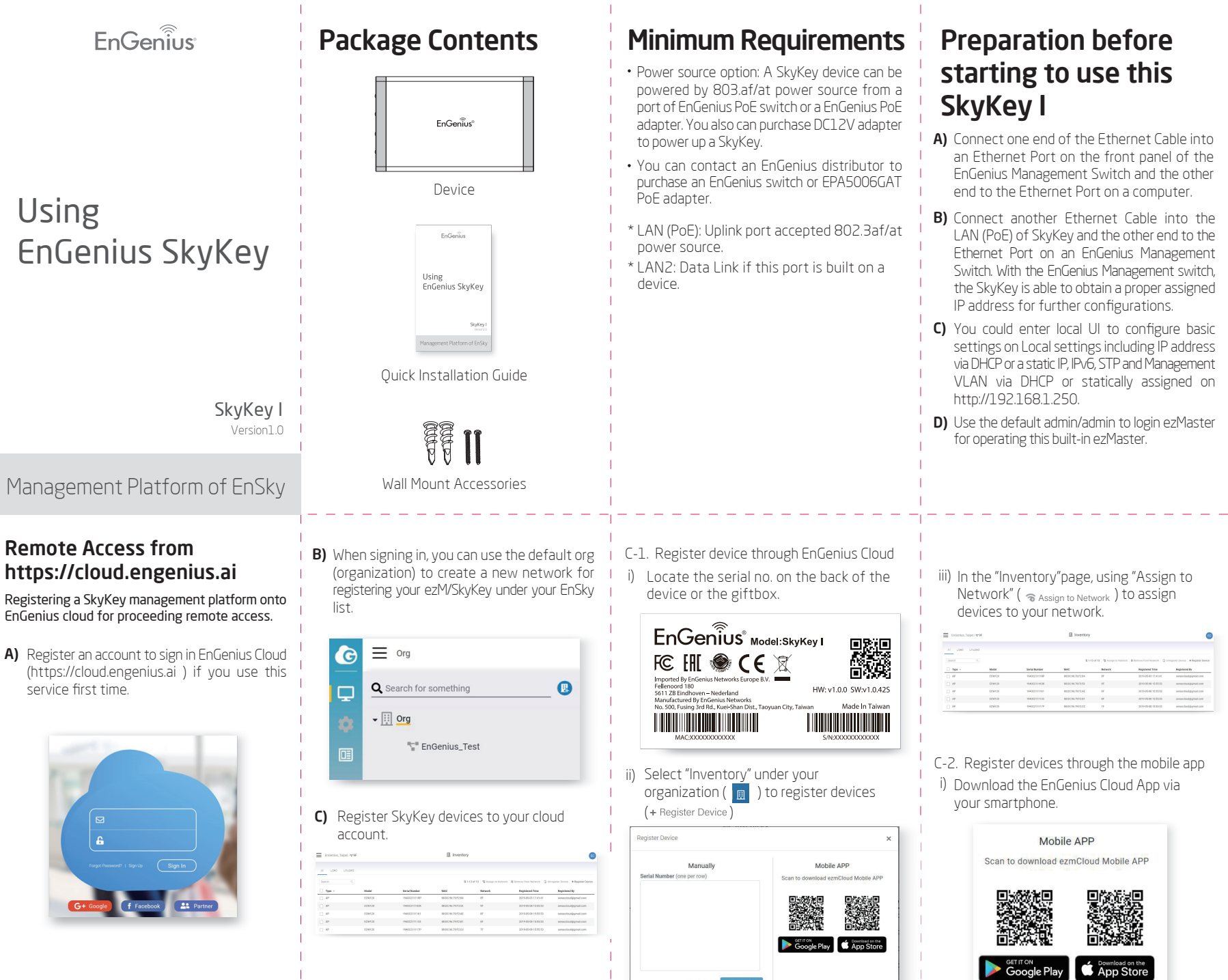

- ii) Log in with your cloud account ( if you do not have an account, please sign up on https://cloud.engenius.ai )
- iii) Select an organization and then click  $"$   $\bullet$   $"$  on the down-right corner to add the device.

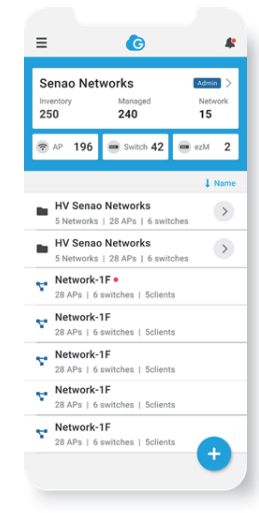

Technical Support NOTE

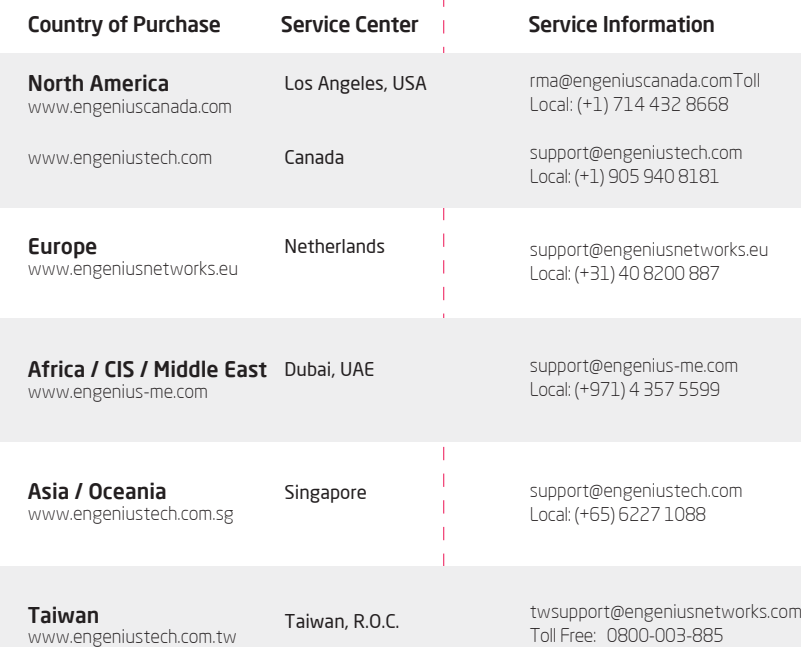

iv) Scan the QR code on either bottom cover of the device or label of giftbox for adding the device to Inventory of this organization. You also can manually add S/N to Inventory of this organization.

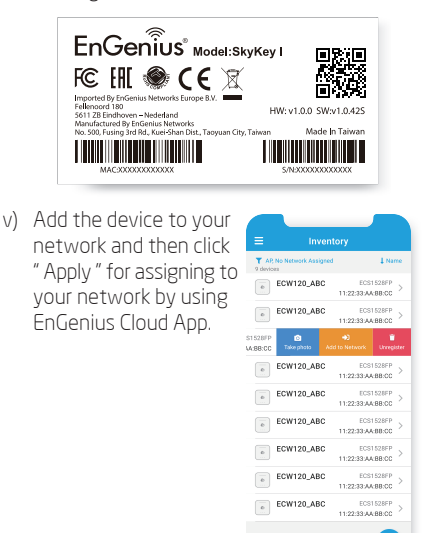

## Troubleshooting SkyKey Management Platform

- A) If you face the connecting issues when accessing your SkyKey Management Platform, you can access the IP:8080 via default account/password: admin/admin, such as 10.0.1.1:8080 or static assigned on http://192.168.1.250:8080.
- **B)** By default, EnGenius SkyKey management platform is assigned an IP address dynamically by the DHCP server.
- If you encounter issues with IP address assignment in this way, please check the IP settings including IP address, subnet mask, gateway, proxy, and management VLAN.
- C) If you still face issues after the initial check, you could change your IP assignment from "DHCP mode" to "Static IP" via the following procedure.
- i) Select "Local Setting" on this page.
- ii) Change IPv4 setting from "As DHCP client" to " Use Static IP".
- iii) Configure the IP address, subnet mask, and gateway as required.

iv) Reconnect this device to the LAN again if necessary.

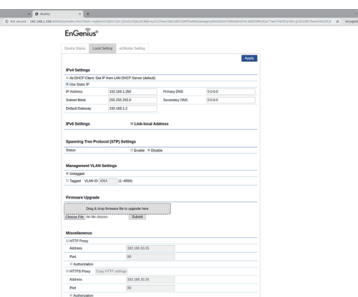

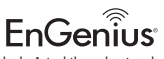

Maximum data rates are based on the IEEE standards. Actual throughput and range may vary depending on many factors including environmental conditions, distance between devices, radio interference in the operating environment, and mix of devices in the network. Features and specifications subject to change without notice. This device complies with Part 15 of the FCC Rules. Operation is subject to the following two conditions: (1)this device may not cause harmful interference, and (2) this device must accept any interference received, including interference that may cause undesired operation. Trademarks and registered trademarks are the property of their respective owners. For United States of America: Copyright © 2019 EnGenius Technologies, Inc. All rights reserved.